D=123112&id=2334435&linkID=2475161

Destinés à corriger certaines incorrections, les paths de mise à jour d'AutoCAD sont disponibles gratuitement

Guère utilisée, l'option REPERAGE permet de saisir une série de points temporaires dont chacun sera décalé par rapport au précédent. Par exemple, vous pouvez avoir besoin de placer le centre d'un cercle à une coordonnée de 50,10 par rapport à l'angle d'une pièce.

**Les points de repérage** 

**temporaire**

Pour cela vous auriez pu tracer une ligne partant de l'angle de la pièce et lui donner comme distance @50,10, puis à l'extrémité de celle-ci placer le centre du cercle et enfin effacer la ligne de construction.

## Premier point de repérage: sélectionnez le point P1

Point suivant (appuyez sur ENTREE pour terminer le repérage): dirigez la souris dans le sens P2 et tapez la valeur 50

Point suivant (appuyez sur ENTREE pour terminer le repérage): dirigez la souris dans le sens P3 et tapez la valeur 10

Point suivant (appuyez sur ENTREE pour terminer le repérage): tapez la touche Entrée pour terminer la fonction REPERAGE

Spécifiez le rayon du cercle ou [Diamètre]: Entrez le rayon du cercle

Vous pouvez entrer autant de points que vous le désirez. A la fin, pour quitter l'option REPERAGE et revenir sur la commande d'origine, appuyez sur la touche ENTREE.

Cette option se trouve dans la barre d'outils des accrochages aux objets :

# $XX - 000118 - ARR$

point.

int de repérage temporaire

**Note :** REPERAGE n'est pas une commande. C'est une option qui ne fonctionne qu'avec une commande qui demande la saisie d'un

**Les mises à jour** 

Avant tout téléchargement, assurez-vous bien que la mise à jour est compatible avec la langue de votre version.

Voici la liste des paths de mise à jour actuellement disponibles :

# **d'AutoCAD**

Important

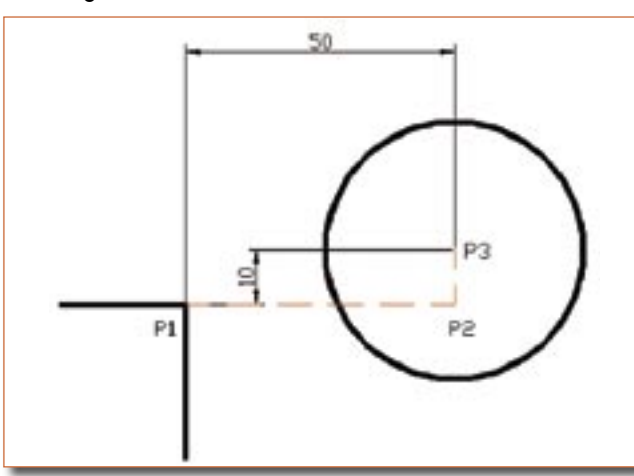

En utilisant l'option REPERAGE, vous auriez tracé directement le cercle, comme ceci :

Commande: Cercle ou \_Circle

depuis le site «Support» d'Autodesk.

CERCLE Spécifiez le centre du cercle ou [3P/2P/Ttr (tangente tangente rayon)]: REPERAGE

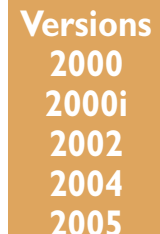

### *Trucs et astuces AutoCAD*

#### **AutoCAD 2000 :**

#### **(French) AutoCAD 2000 Plotting Update Patch**

La mise à jour du traçage concerne les pilotes d'imprimante et les DLL des produits Autodesk(R) utilisant le nouveau soussystème d'impression Heidi(R).

Le fichier se nomme : Plotupdate.exe (3.202 Mo)

#### **(French) AutoCAD 2000 Service Pack**

Cette mise à jour résout nombre de problèmes signalés au sujet du traçage, de la cotation, des polylignes, des commandes SOLVIEW, SOLDRAW et d'autres encore. Le fichier se nomme : Acad2000fra\_spl.exe (3.993 Mo)

#### **MODEMACRO.ARX**

Cette mise à jour résout les problèmes d'utilisation de la commande MODEMACRO. Le fichier se nomme : 41115.zip (5 Ko)

#### **AutoCAD 2000i :**

#### **AutoCAD® 2000i Service Pack 2 (French)**

Cette mise à jour, qui répond à des souhaits exprimés par les utilisateurs, doit vous permettre plus que jamais de tirer pleinement parti d'AutoCAD 2000i.

Cette mise à jour contient toutes les corrections disponibles dans la première mise à jour. Si vous avez installé la première version de la mise à jour, vous devez également installer cette version pour profiter des dernières corrections. Le fichier se nomme : Acad2000ifra\_sp2.exe (4.93 Mo)

#### **License Manager RTS Update**

Cette mise à jour corrige les problèmes du gestionnaire de licence C\_dilla.

Le fichier se nomme : RTS\_3\_27\_000.exe (1.07 Mo)

#### **File to resolve error after Norton AntiVirus™ 2003 is installed**

Cette mise à jour concerne le fichier Ac1st15.dll qui résout les conflits avec l'anti-virus NORTON 2003. Le fichier se nomme Ac1st15.dll (48 Ko)

#### **AutoCAD 2002 :**

#### **IGES and STEP Translators for AutoCAD® 2002**

Correctif adapté à AutoCAD R2000i IGES Translator pour AutoCAD 2002. Il permet aux utilisateurs d'exécuter Auto-CAD IGES R2000i Translator ou AutoCAD STEP R2000i Translator depuis AutoCAD 2002.

Le fichier se nomme : ACAD2002DE.ZIP (27.4 Ko)

#### **AutoCAD® 2002 Service Pack 1 (French)**

Ce service Pack 1 répond à un certain nombre de demandes provenant des clients et corrige certains problèmes. Il est conçu pour améliorer les performances de votre version 2002. Le fichier se nomme : Acad2002fra\_sp1.exe (1.75 MB)

#### **AutoCAD 2004 :**

#### **AutoCAD® 2004 Service Pack 1a**

Ce service Pack 1a corrige certains problèmes de visualisation 3D, d'hyperlien, ligne de commande, etc. Le fichier se nomme : v086\_v124\_acad\_swl\_fra.exe (1.96 Mo)

#### **Selecting multiline text that uses TrueType® fonts slows performance**

Résout le problème de lenteur d'affichage de la fenêtre multitexte lors d'une sélection d'un texte utilisant des polices True Type.

Le fichier se nomme : dswhip.dll (670 Ko)

#### **AutoCAD Sometimes Fails During Use of 3D Orbit**

Résout le problème d'erreur survenant quelquefois dans l'utilisation de la commande 3DORBIT. Le fichier se nomme : acgs.dll

#### **Update to Resolve Group Policy Object (GPO) Installation Issue on Computer Running Windows® 2000**

Permet de corriger un échec d'installation qui survient lorsque vous tentez d'installer AutoCAD® 2004 au moyen d'un objet Stratégie de groupe affecté à un ordinateur exécutant Microsoft® Windows 2000.

Le fichier se nomme : GPOa2k4sp1.mst (12.5 Ko)

#### **hpgdi8.hdi Service Pack 1 Update**

Résout le problème d'optimlisation de tracé avec les drivers HP. Le fichier se nomme : hpgdi8.hdi (113 Ko)

#### **Fatal Error When Accessing Help From the Express Tools System Variable (SYSVDLG)**

Résout le problème d'erreur d'aide en ligne des Express Tools lors de l'accès depuis la boîte de dialogue SYSVDLG. Le fichier se nomme : sysvdlg.arx (88 Ko)

#### **Updated UserData.dll File to Resolve Configuration Path Error**

Résout l'erreur de chemin de configuration qui se produit sur des versions AutoCAD réseau.

Le fichier se nomme : UserData.dll (42.1 Ko)

#### **AutoCAD 2005 :**

#### **AutoCAD 2005 Service Pack 1**

Ce service Pack 1 corrige certains problèmes. Il est conçu pour améliorer les performances de votre version 2005. Le fichier se nomme : ACAD2005sp1SWL.exe (3.75 MB)

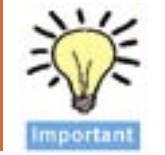

**Note :** Lorsque vous téléchargez un fichier de mise à jour, téléchargez également son fichier d'aide qui l'accompagne. Il contient toutes les instructions de mise en place.